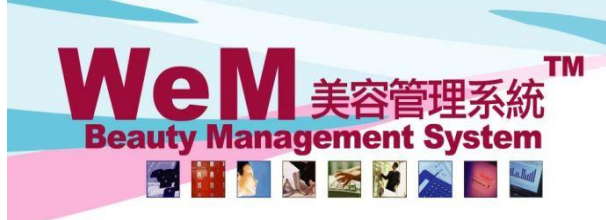

HKB2B Limited 香港灣仔軒尼詩道48-62號上海實業大廈11樓1102室 Rm 1102, Shanghai Industrial Investment Building, 48-62 Hennessy Road, Wan Chai, Hong Kong Tel: (852) 2520 5128 Fax: (852) 2520 6636 E-mail: cs@hkb2b.com.hk Website: http://hkb2b.com

m.hk

## **Member Analysis**

System will analyze the activeness and balance situation of company members

## At Member > Member analysis

Can know how many active members and how many inactive members there are. There are 4 active levels which can be defined by user.

ннвав

Can know how many members have account balance and how many members have no balance left.

Can know how many new members are 'try not buy', how many members are no show and how many members have appointment cancelled.

Analysis can filter by branch, joining date, consultant, therapist and favorite therapist

Consultant and therapist rights can be implemented in the member analysis, i.e. restrict some consultants or therapist can only allow to view part or all members

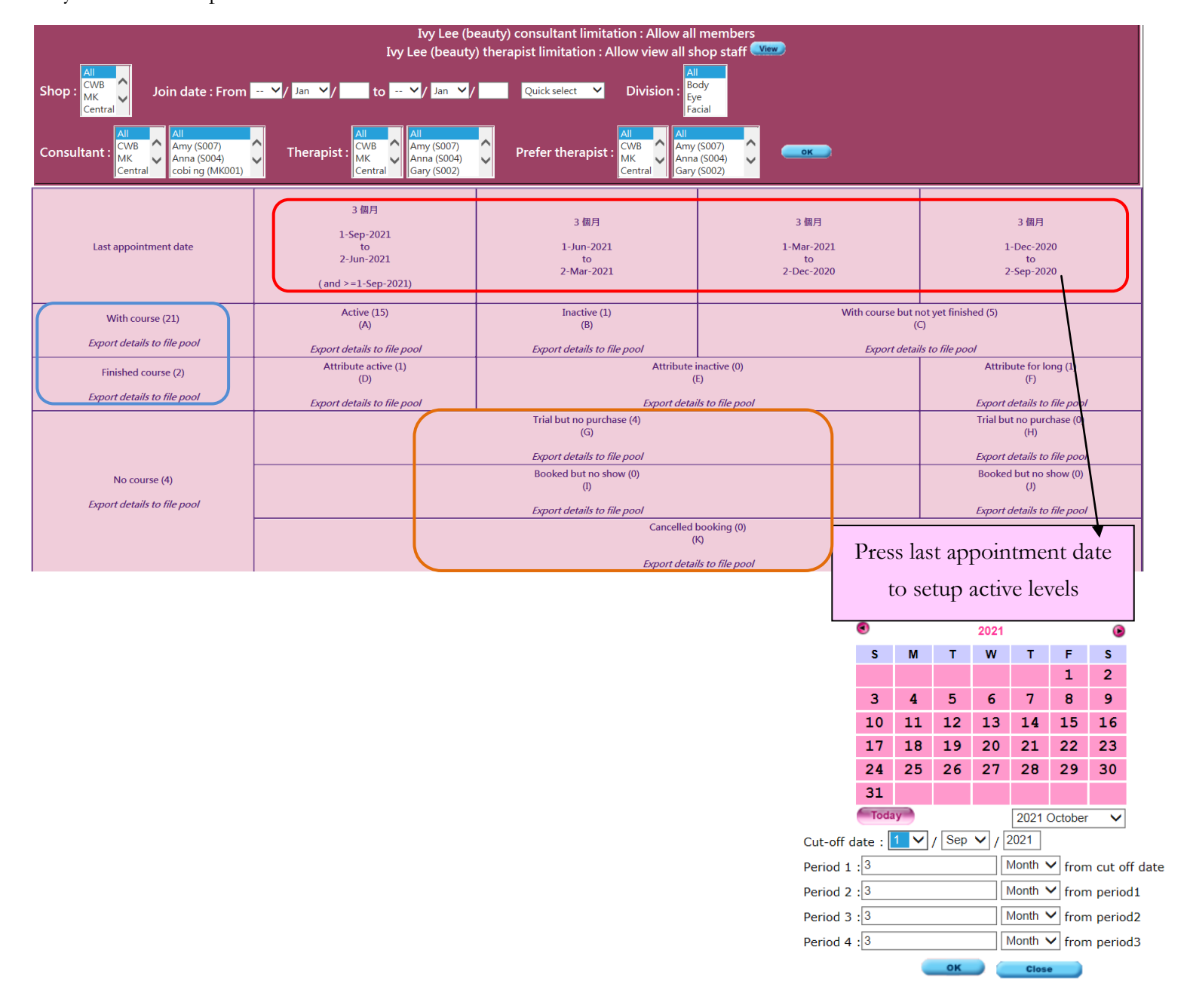

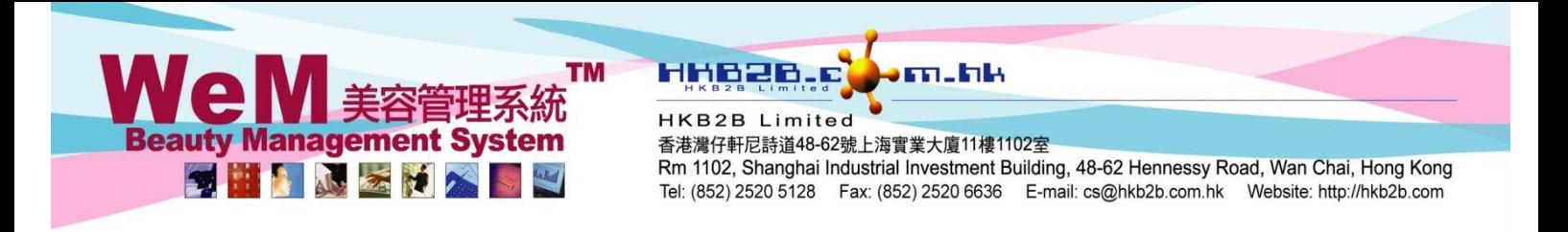

Besides member count, can also view contents, press member count can divert to member list

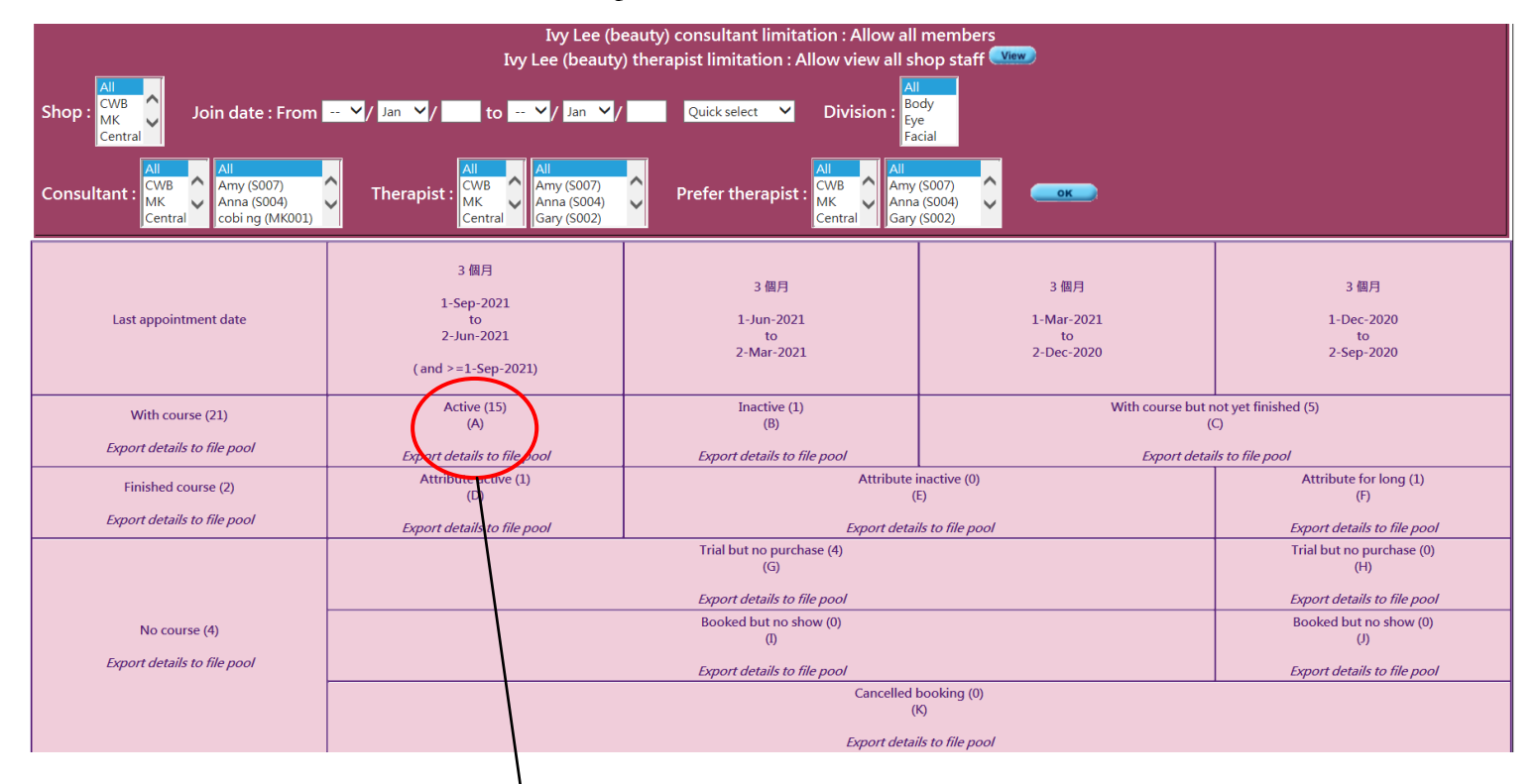

Can view member shop, member code, member name, consultant, therapist, favorite therapist, join date, last visit date Press <Member account> or <Treatment history> can view related information

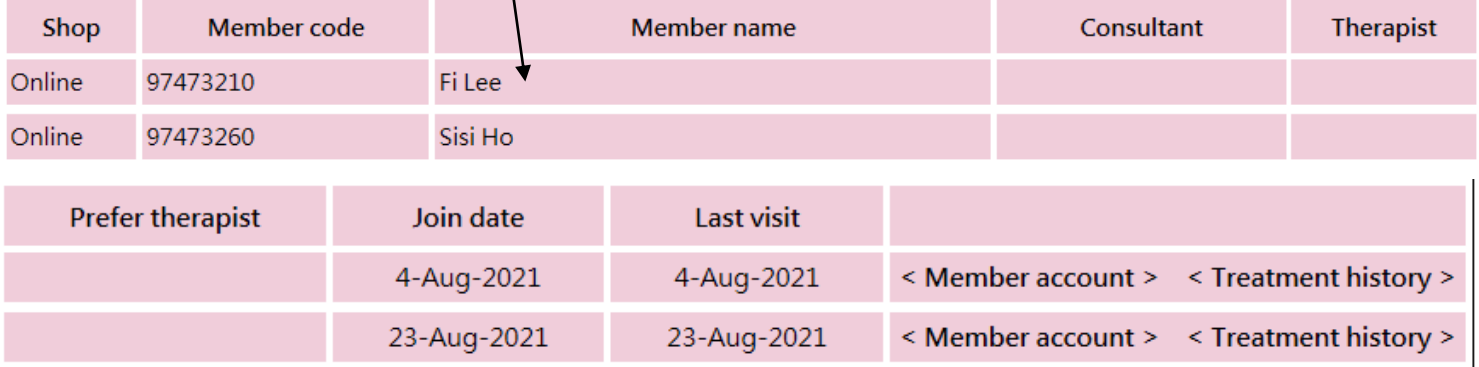

Member analysis and member list is available for print and export to excel format

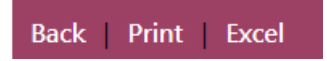